## **Příklad - Typ operace sekvence**

V tomto příkladu vytvoříme [novou](https://docs.elvacsolutions.eu/pages/viewpage.action?pageId=65177398) operaci typu "Sekvence". Operace typu sekvence sama o sobě nic nevyrábí ani nespotřebovává, jedná se o virtuální operaci složenou z podoperací, které spotřebovávají a produkují položky. O pořadí podoperací v sekvenci rozhoduje jejich priorita. Každá z podoperací může položky spotřebovávat i vyrábět. Typ každé z podoperací může být buďto proměnný čas [\(Příkla](https://docs.elvacsolutions.eu/pages/viewpage.action?pageId=95486704) [d - Typ operace proměnný čas](https://docs.elvacsolutions.eu/pages/viewpage.action?pageId=95486704)) nebo fixní čas [\(Příklad - Typ operace fixní čas\)](https://docs.elvacsolutions.eu/pages/viewpage.action?pageId=95486702).

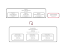

Přejdeme tedy do evidence [Operace](https://docs.elvacsolutions.eu/display/GPLDOC/Operace) dostupné ze sekce [PLM](https://docs.elvacsolutions.eu/display/GPLDOC/PLM) a vytvoříme novou operaci s názvem "Příprava pizzy Slaninová". Typ této operace bude **Sekvence**.

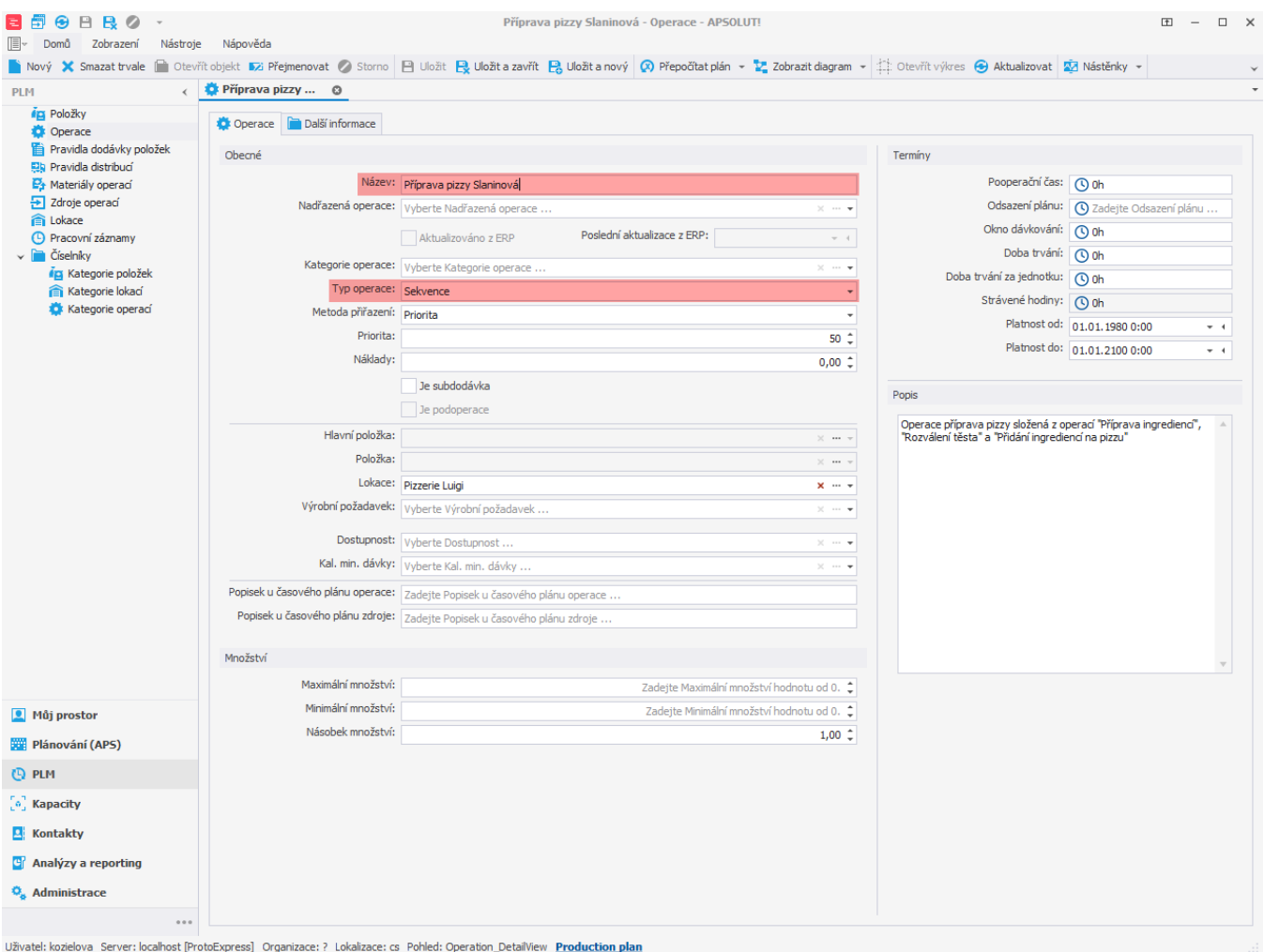

Následně vytvoříme tři [nové](https://docs.elvacsolutions.eu/pages/viewpage.action?pageId=65177398) operace typu "Proměnný čas" (viz [Příklad - Typ operace proměnný čas\)](https://docs.elvacsolutions.eu/pages/viewpage.action?pageId=95486704).

Nejdříve vytvoříme operaci "Příprava ingrediencí (Slaninová pizza)". Tato operace bude mít jako nadřazenou operaci "Příprava pizzy Slaninová". Její prioritu nastavíme na 1. Doba trvání bude například 5 minut na jednu pizzu.

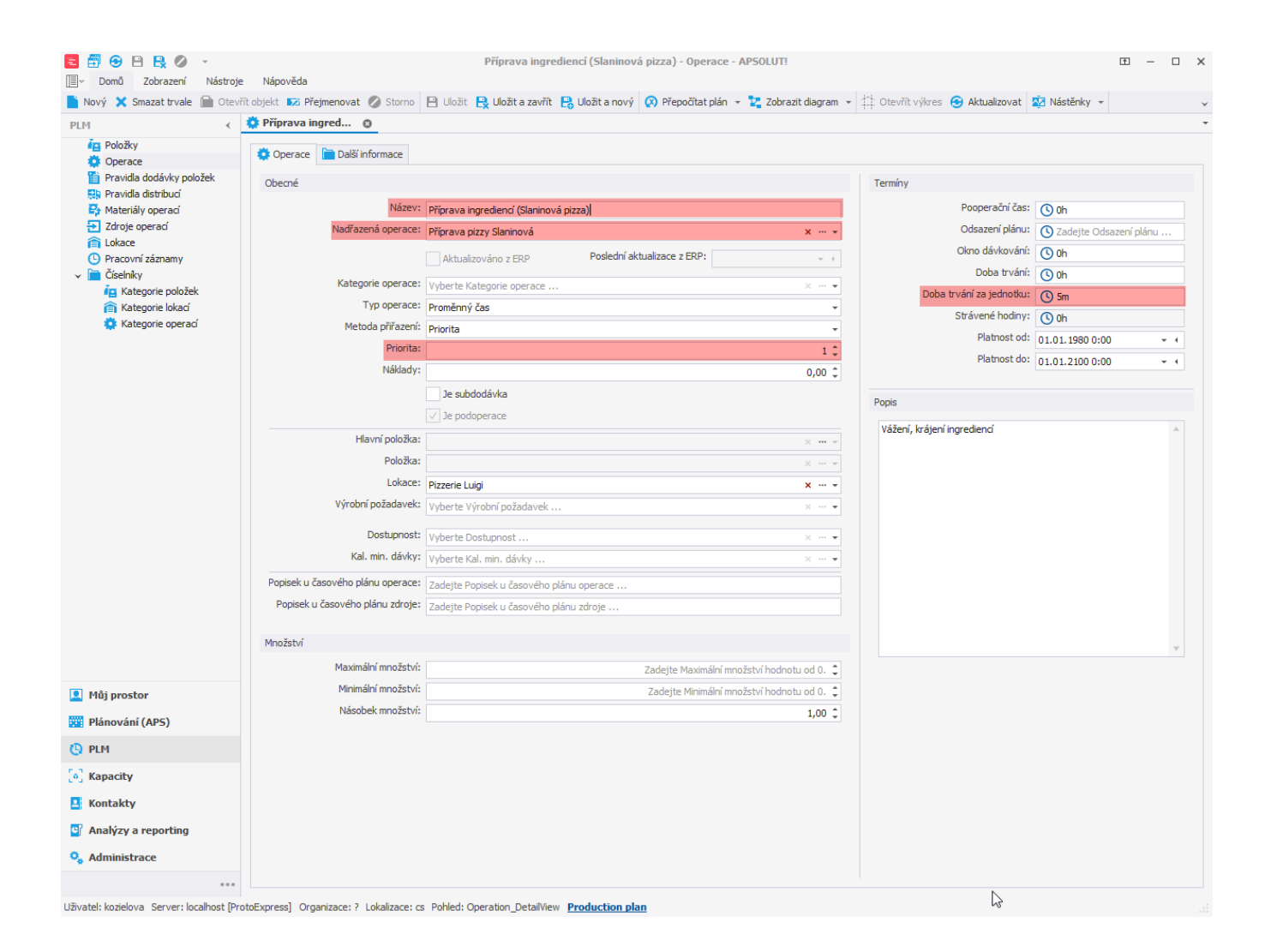

V rámci této operace budou spotřebovány ingredience a tak této operaci přiřadíme následující materiály operací (více viz [Příklad -](https://docs.elvacsolutions.eu/pages/viewpage.action?pageId=95486170)  [Operace a Materiály operací](https://docs.elvacsolutions.eu/pages/viewpage.action?pageId=95486170)):

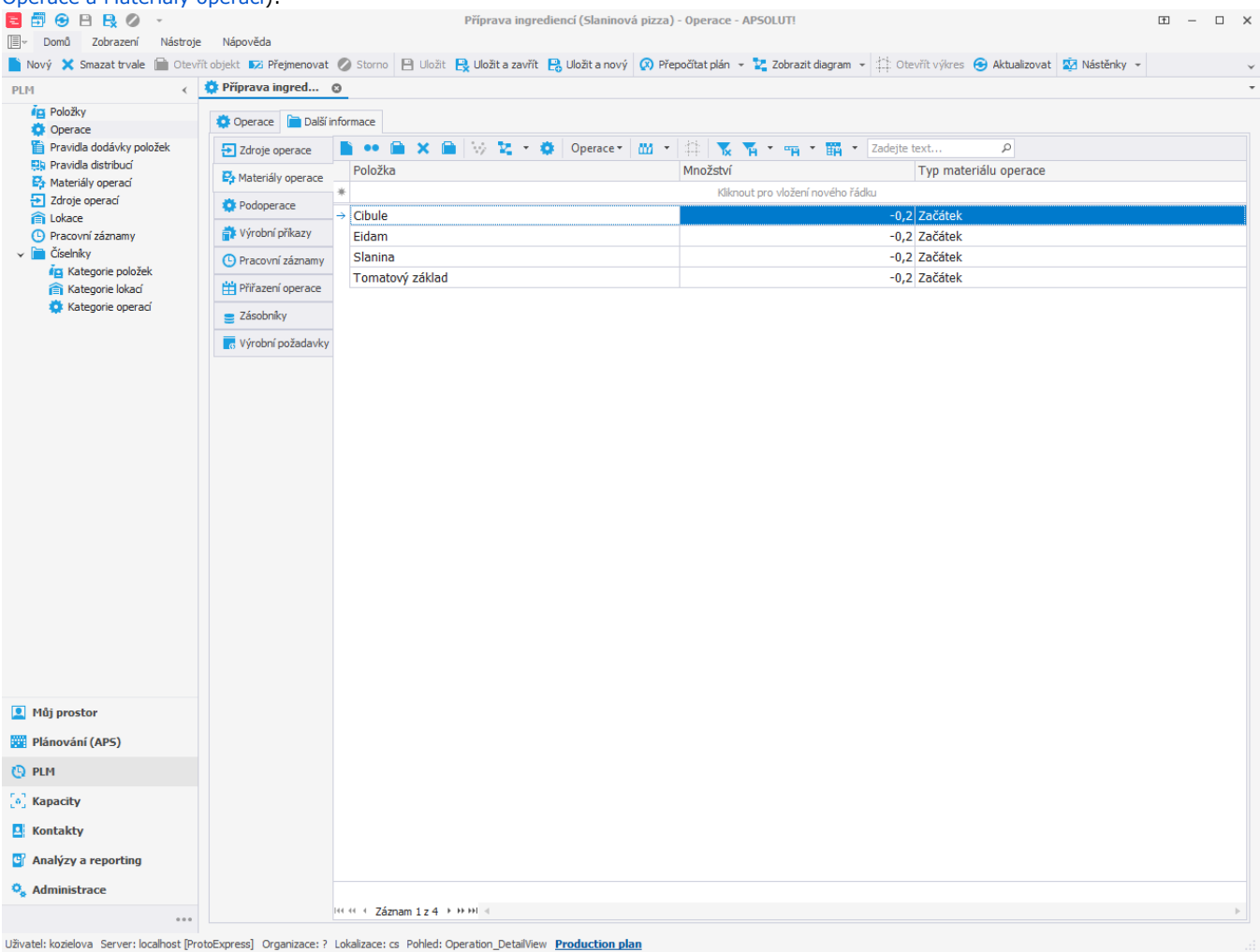

Dále vytvoříme operaci "Rozválení těsta (Slaninová pizza)". Tato operace bude mít jako nadřazenou operaci "Příprava pizzy Slaninová". Prioritu této operace nastavíme na 2, jelikož je další v pořadí. Doba trvání bude např. 2 minuty na jednu pizzu.

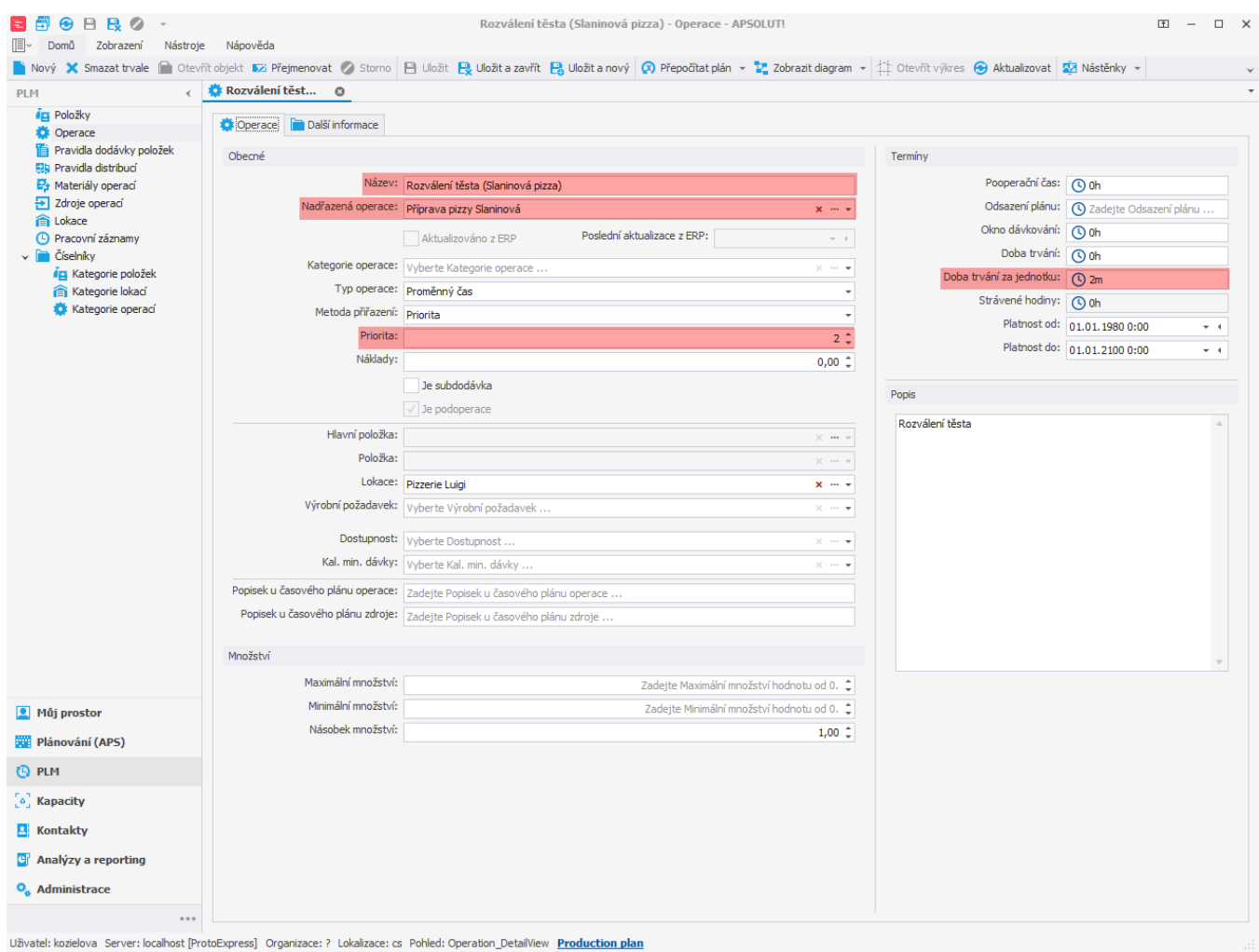

V rámci této operace bude spotřebováno těsto:

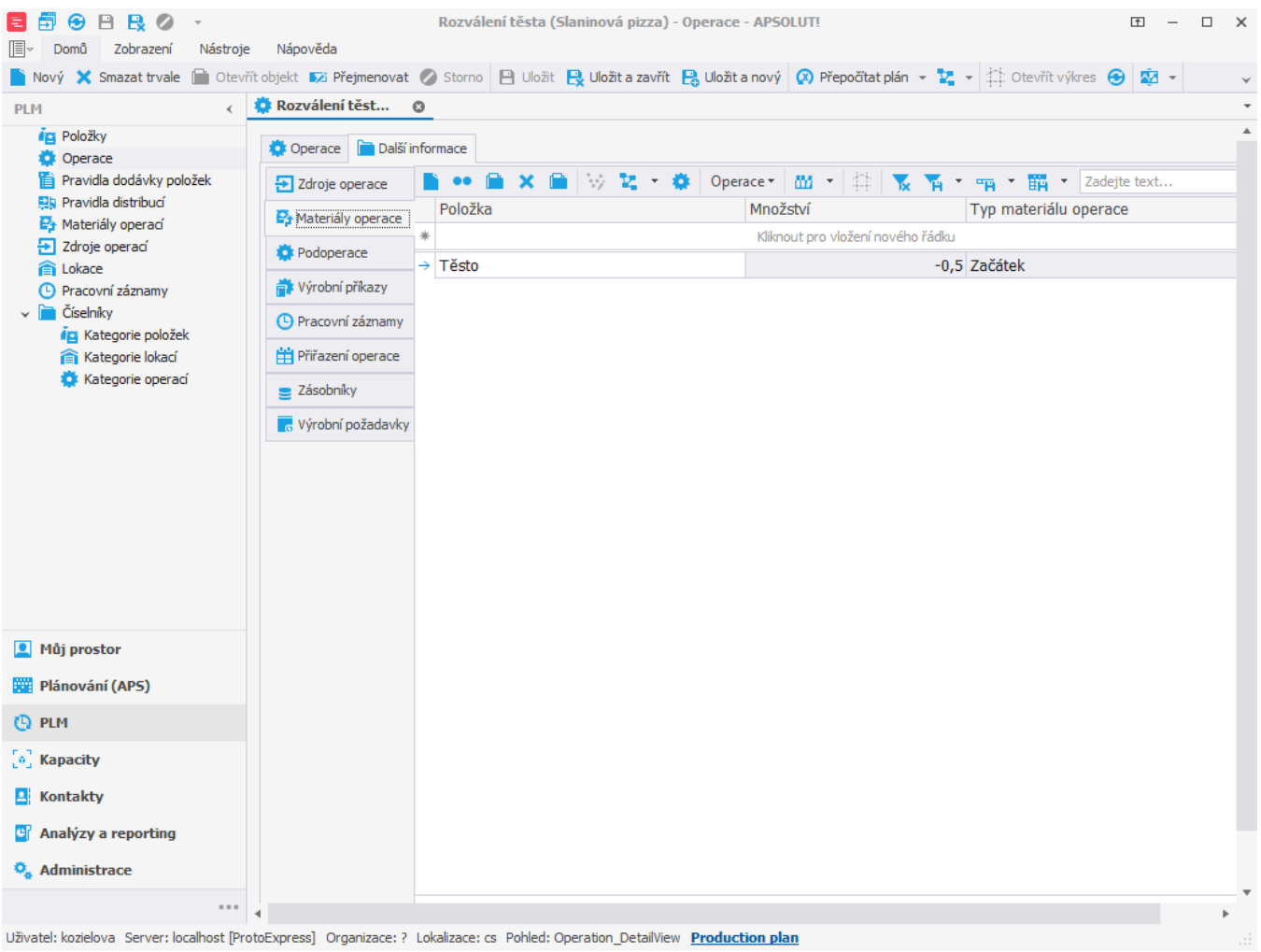

Jako poslední bude operace "Přidání ingrediencí na pizzu (Slaninová pizza)". Jako nadřazenou operaci opět nastavíme operaci "Příprava pizzy Slaninová". Prioritu této operace nastavíme na 3. Doba trvání bude 3 minuty na jednu pizzu.

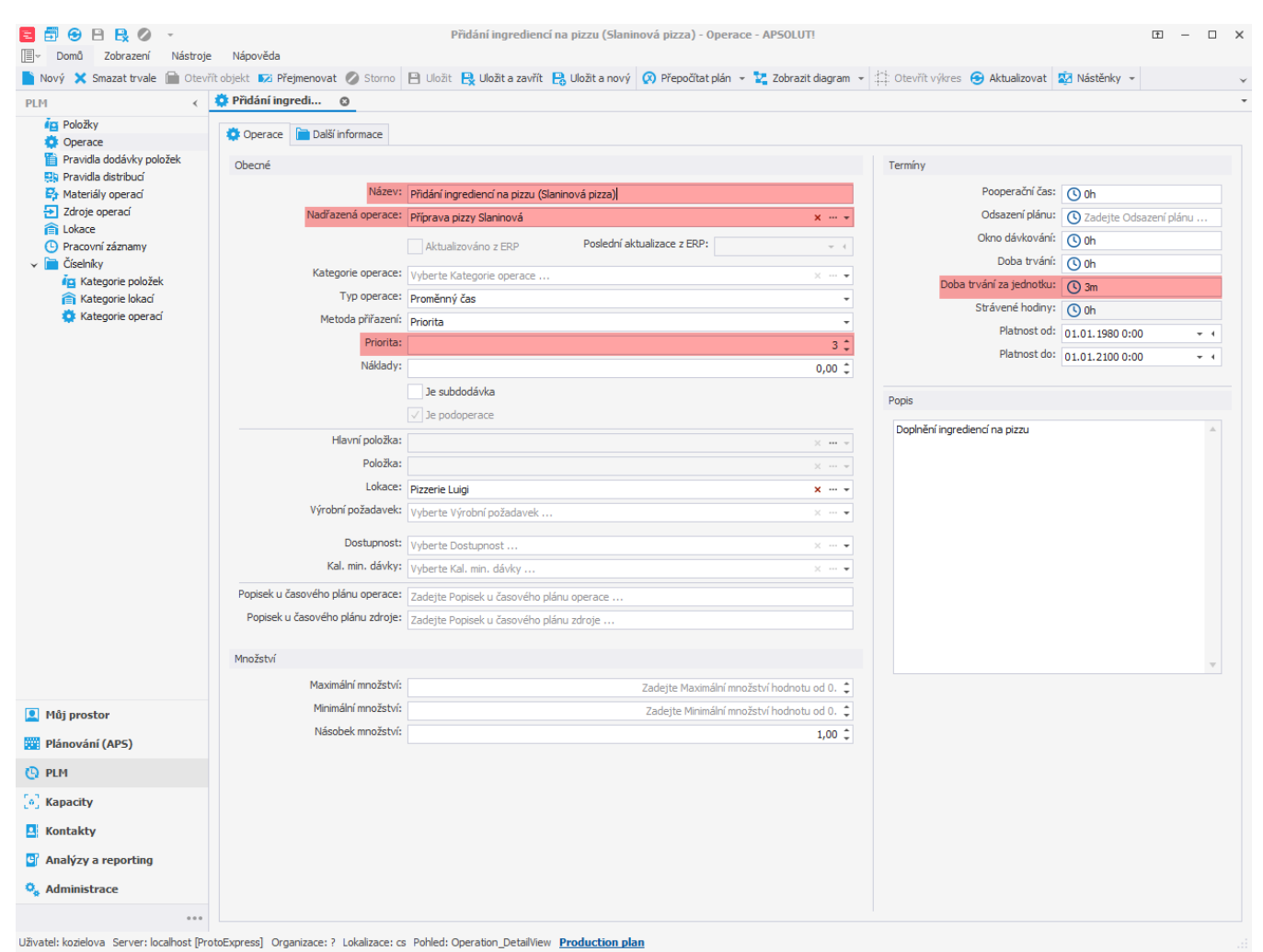

Tato operace je poslední v pořadí a bude produkovat finální položku "Pizza Slaninová".

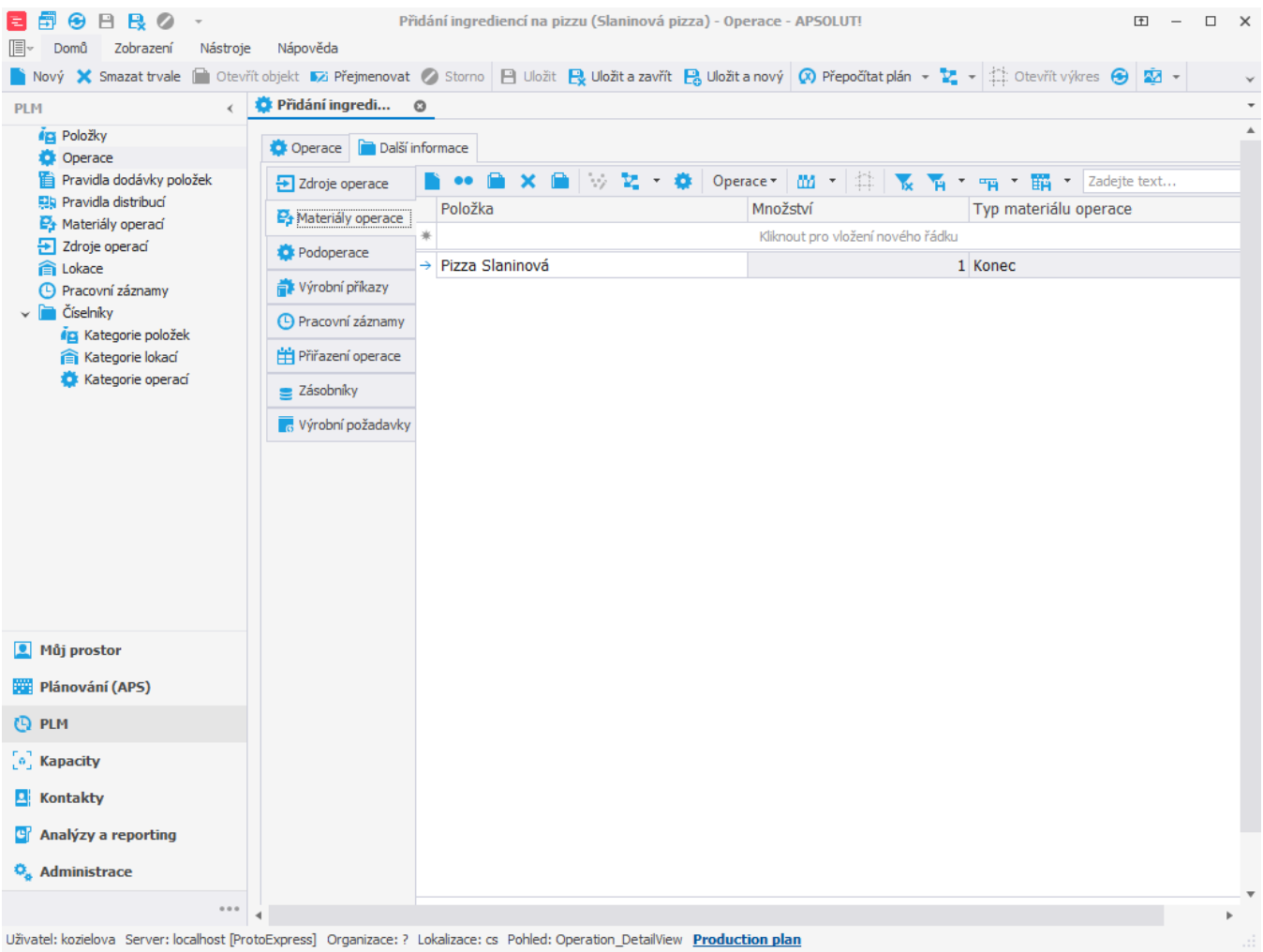

Dále vytvoříme u všech tří operací "Příprava ingrediencí (Slaninová pizza)", "Rozválení těsta (Slaninová pizza)" a "Přidání ingrediencí na pizzu (Slaninová pizza)" zdroj operace [\(Příklad - Zdroje a zdroje operací](https://docs.elvacsolutions.eu/pages/viewpage.action?pageId=95486238)) na zdroj Operátor:

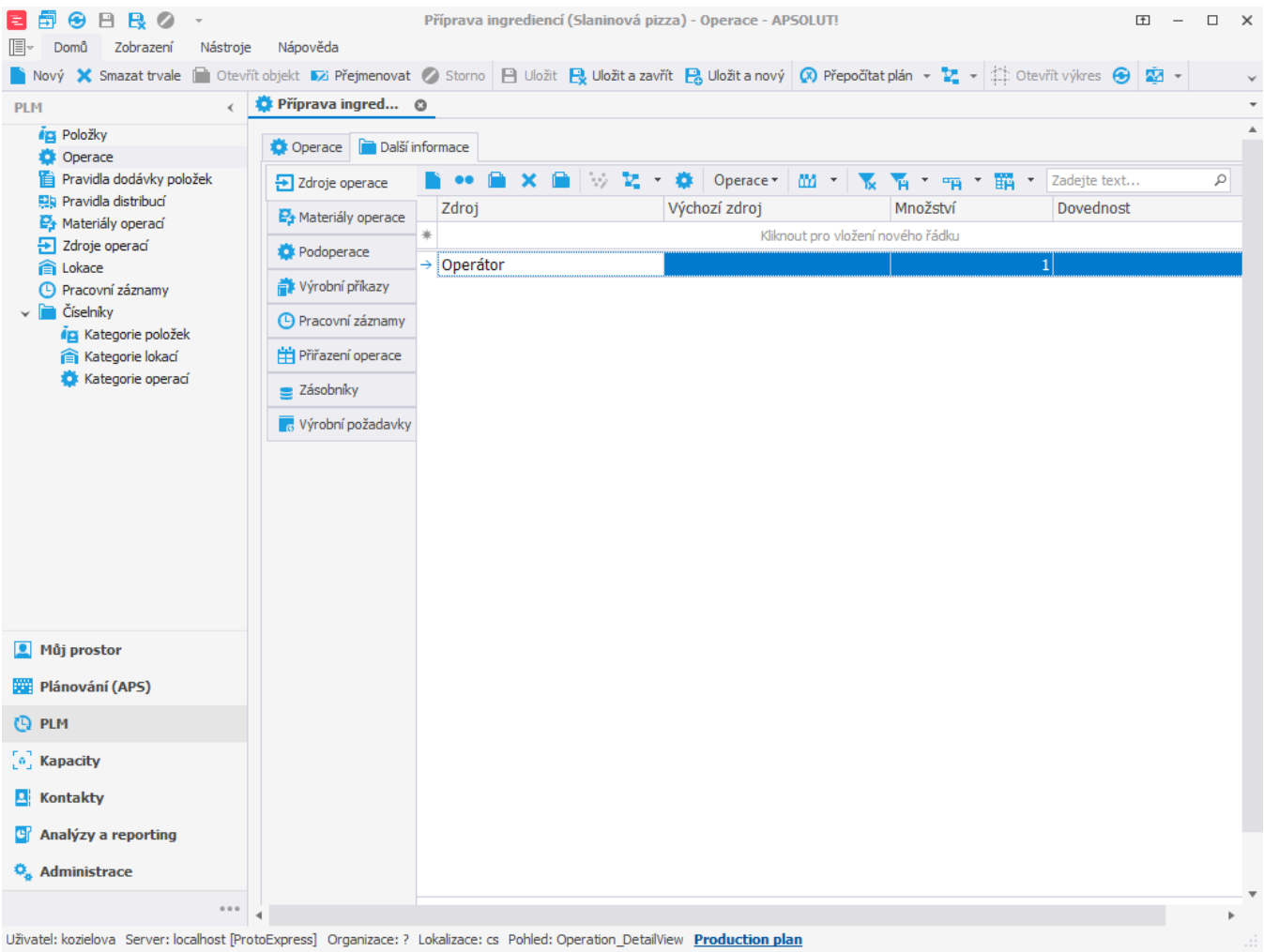

Pokud nyní založíme výrobní požadavek na slaninovou pizzu:

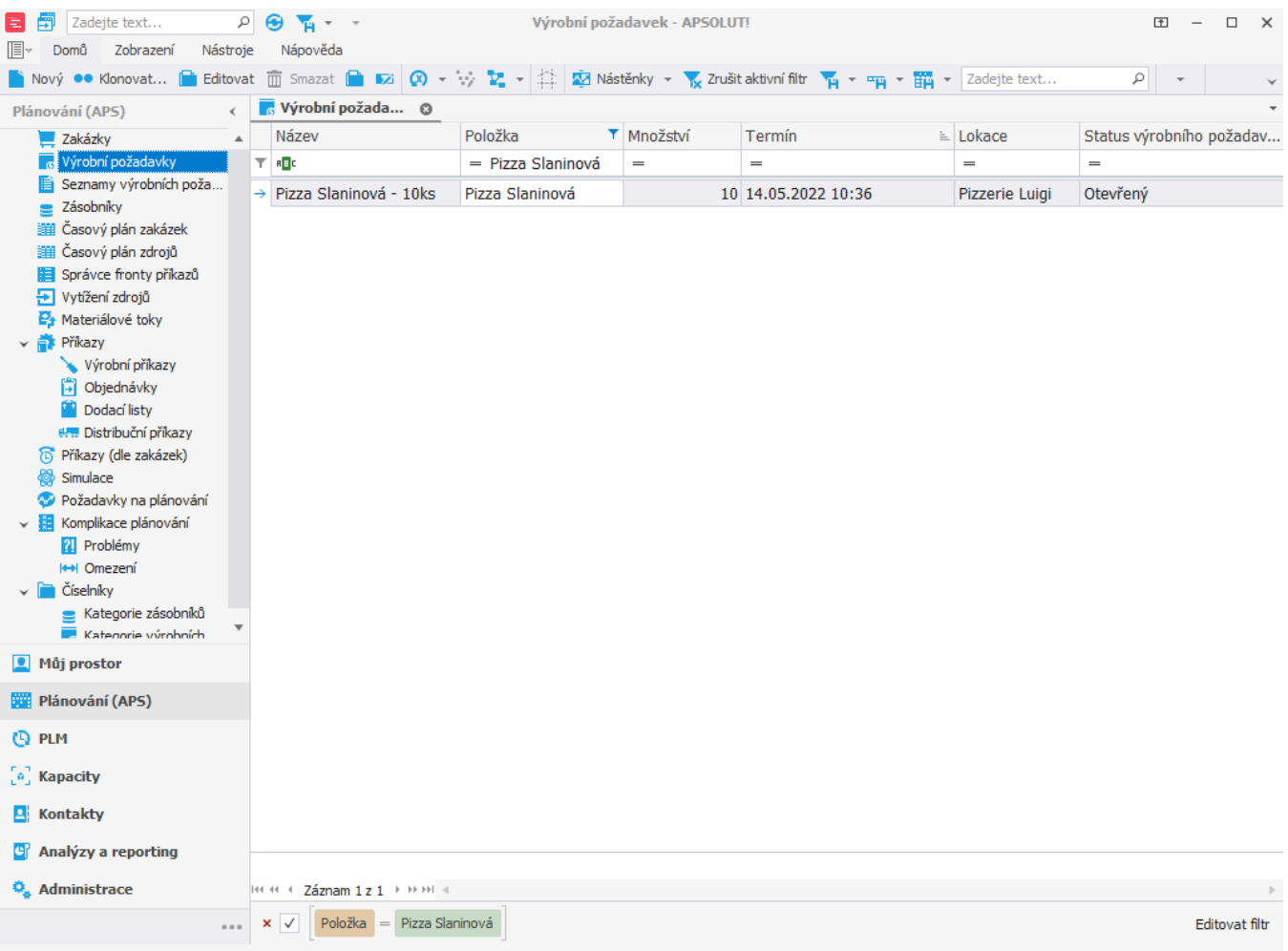

Uživatel: kozielova Server: localhost [ProtoExpress] Organizace: ? Lokalizace: cs Pohled: Demand\_ListView Production plan

## spustíme plánování a přejdeme do evidence výrobní příkazy, vidíme, že se příkazy naplánovaly v určeném pořadí.

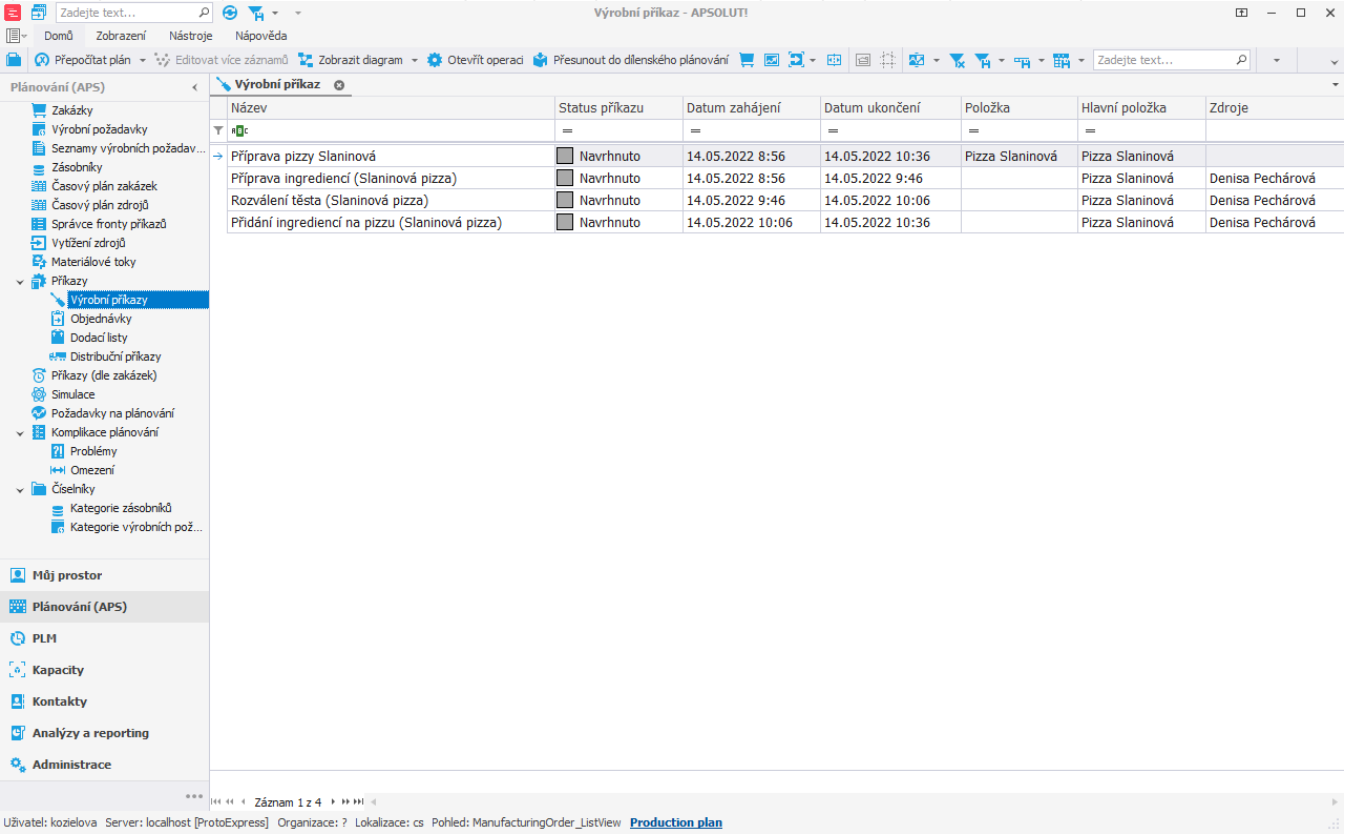

V tomto příkladu vytvoříme [novou](https://docs.elvacsolutions.eu/pages/viewpage.action?pageId=65177398) operaci typu "Sekvence". Operace typu sekvence sama o sobě nic nevyrábí ani nespotřebovává, jedná se o virtuální operaci složenou z podoperací, které spotřebovávají a produkují položky. O pořadí podoperací v sekvenci rozhoduje jejich priorita. Každá z podoperací může položky spotřebovávat i vyrábět. Typ každé z podoperací může být buďto proměnný čas [\(Příkla](https://docs.elvacsolutions.eu/pages/viewpage.action?pageId=95486704) [d - Typ operace proměnný čas](https://docs.elvacsolutions.eu/pages/viewpage.action?pageId=95486704)) nebo fixní čas [\(Příklad - Typ operace fixní čas\)](https://docs.elvacsolutions.eu/pages/viewpage.action?pageId=95486702).

Přejdeme tedy do evidence [Operace](https://docs.elvacsolutions.eu/display/GPLDOC/Operace) dostupné ze sekce [PLM](https://docs.elvacsolutions.eu/display/GPLDOC/PLM) a vytvoříme novou operaci s názvem "Příprava pizzy Slaninová". Typ této operace bude **Sekvence**.

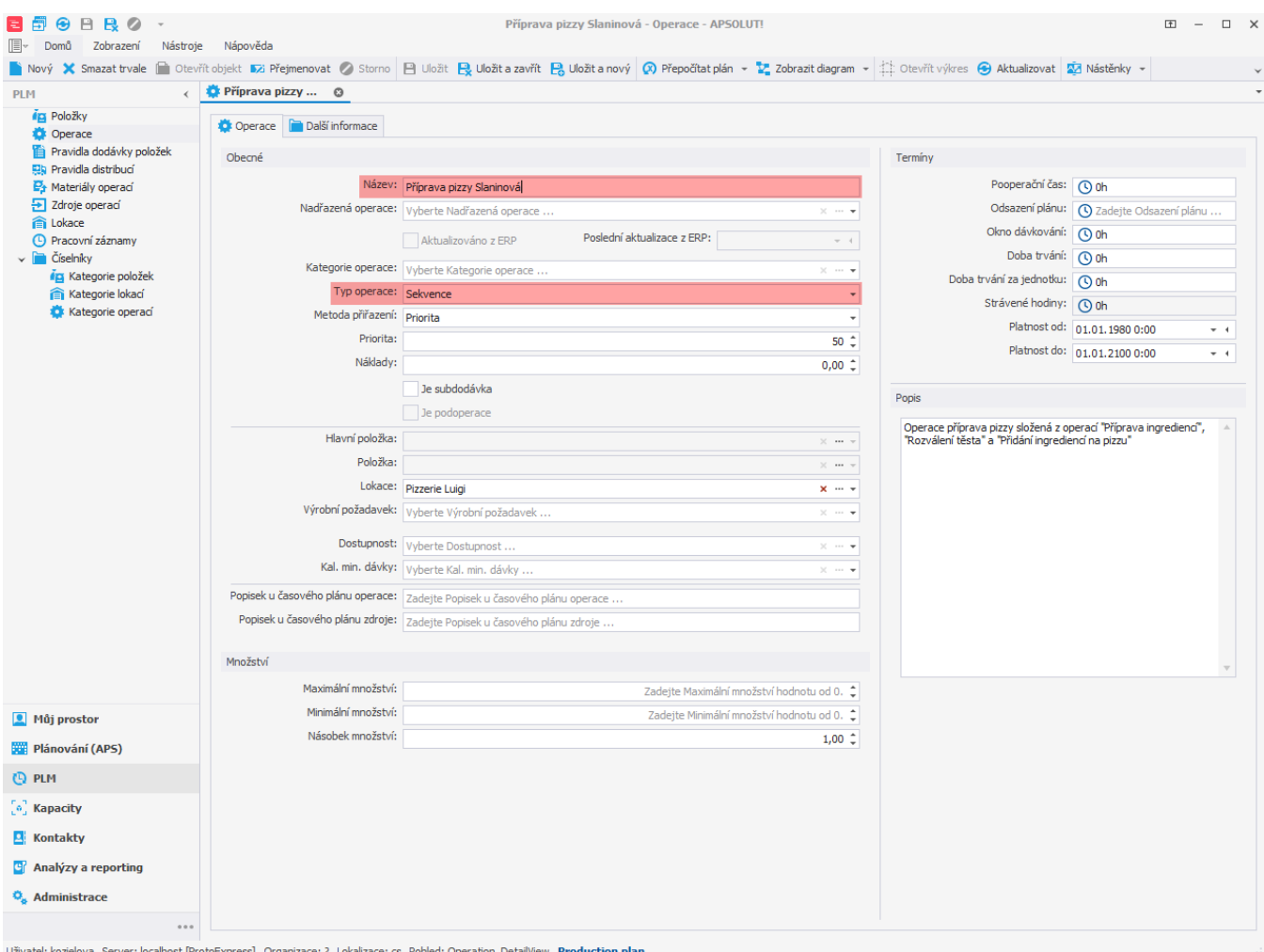

Uživatel: kozielova Server: localhost [ProtoExpress] Organizace: ? Lokalizace: cs Pohled: Operation\_DetailView Production plan

Následně vytvoříme tři [nové](https://docs.elvacsolutions.eu/pages/viewpage.action?pageId=65177398) operace typu "Proměnný čas" (viz [Příklad - Typ operace proměnný čas\)](https://docs.elvacsolutions.eu/pages/viewpage.action?pageId=95486704).

Nejdříve vytvoříme operaci "Příprava ingrediencí (Slaninová pizza)". Tato operace bude mít jako nadřazenou operaci "Příprava pizzy Slaninová". Její prioritu nastavíme na 1. Doba trvání bude například 5 minut na jednu pizzu.

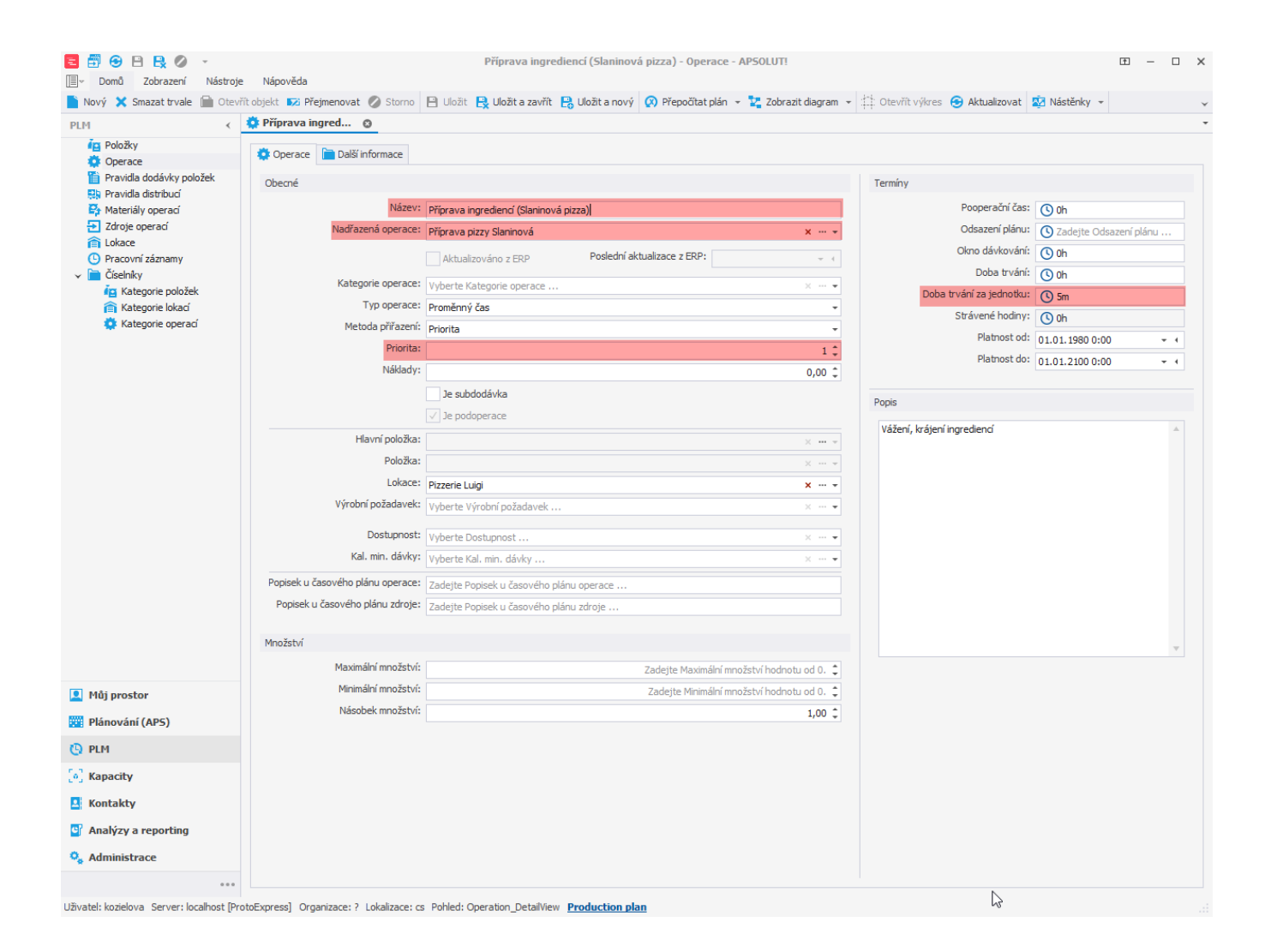

V rámci této operace budou spotřebovány ingredience a tak této operaci přiřadíme následující materiály operací (více viz [Příklad -](https://docs.elvacsolutions.eu/pages/viewpage.action?pageId=95486170)  [Operace a Materiály operací](https://docs.elvacsolutions.eu/pages/viewpage.action?pageId=95486170)):

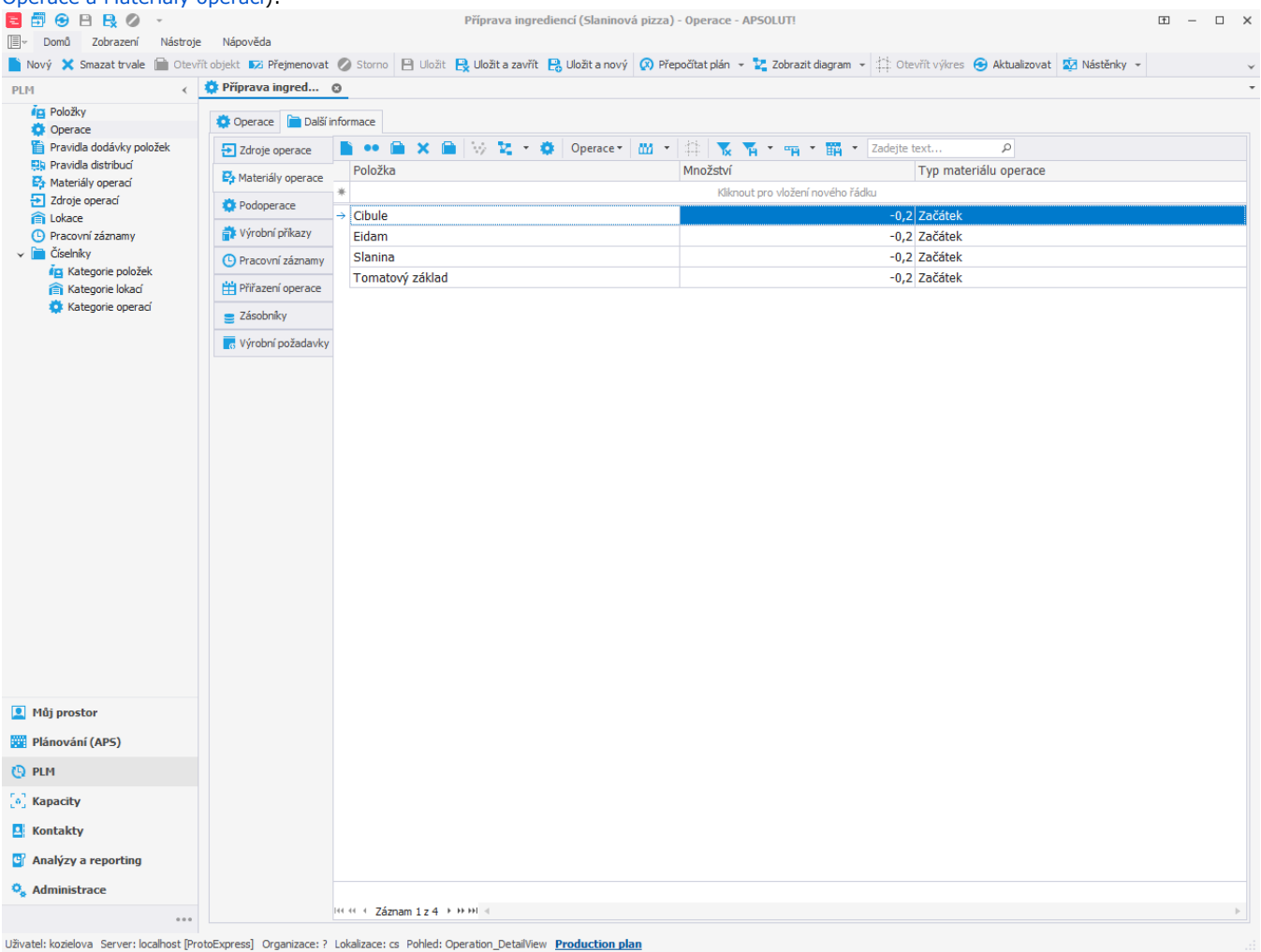

Dále vytvoříme operaci "Rozválení těsta (Slaninová pizza)". Tato operace bude mít jako nadřazenou operaci "Příprava pizzy Slaninová". Prioritu této operace nastavíme na 2, jelikož je další v pořadí. Doba trvání bude např. 2 minuty na jednu pizzu.

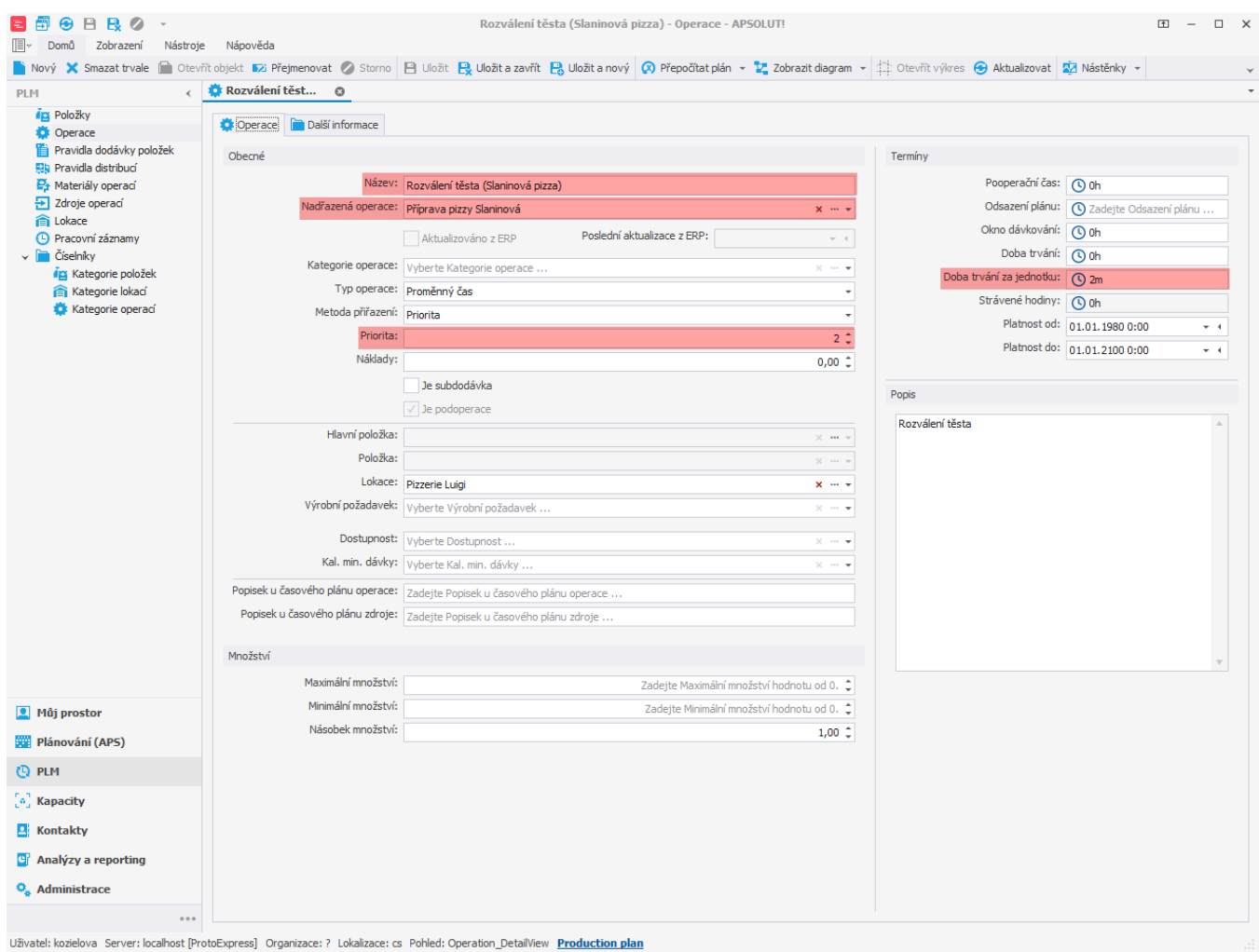

V rámci této operace bude spotřebováno těsto:

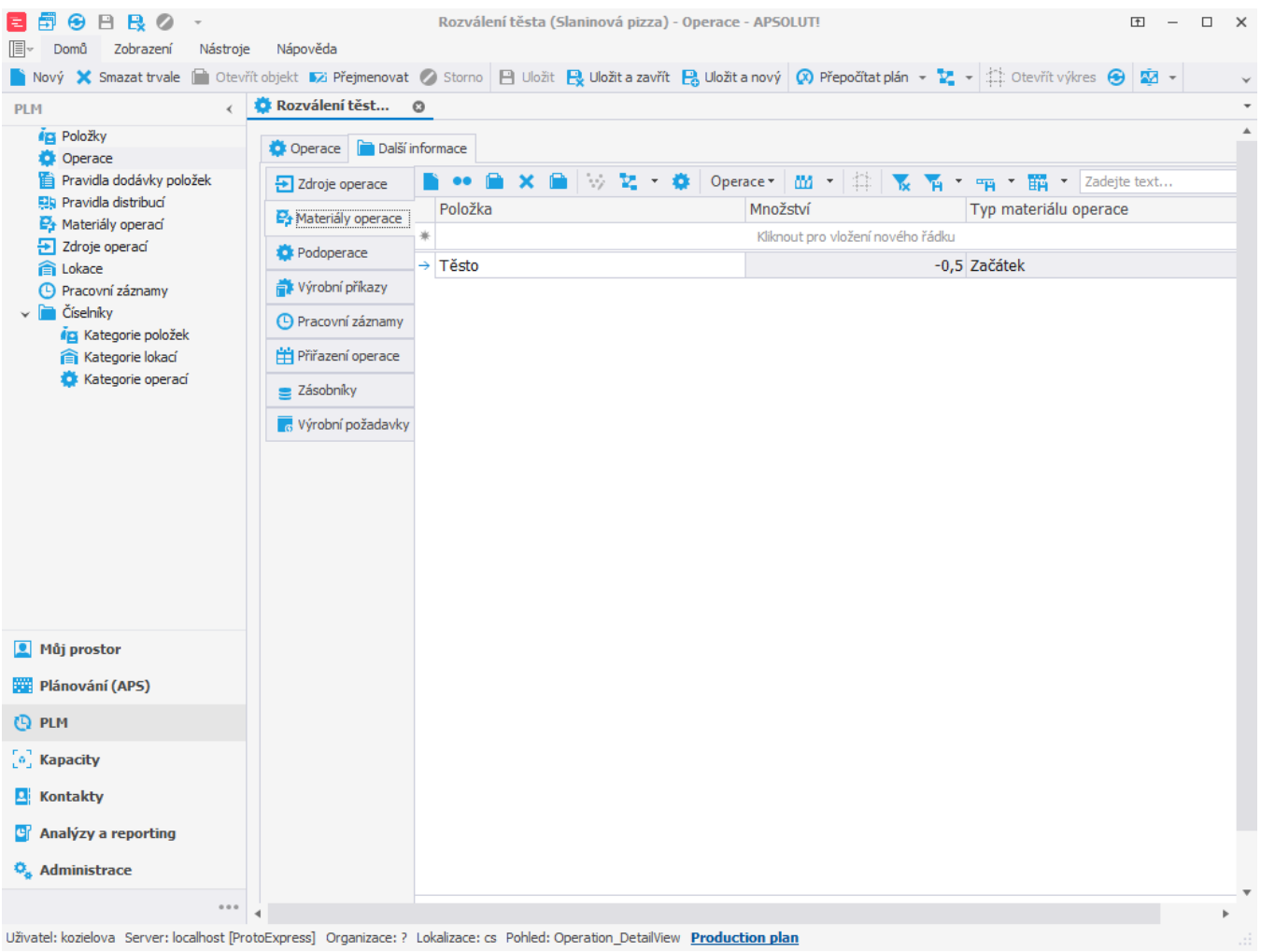

Jako poslední bude operace "Přidání ingrediencí na pizzu (Slaninová pizza)". Jako nadřazenou operaci opět nastavíme operaci "Příprava pizzy Slaninová". Prioritu této operace nastavíme na 3. Doba trvání bude 3 minuty na jednu pizzu.

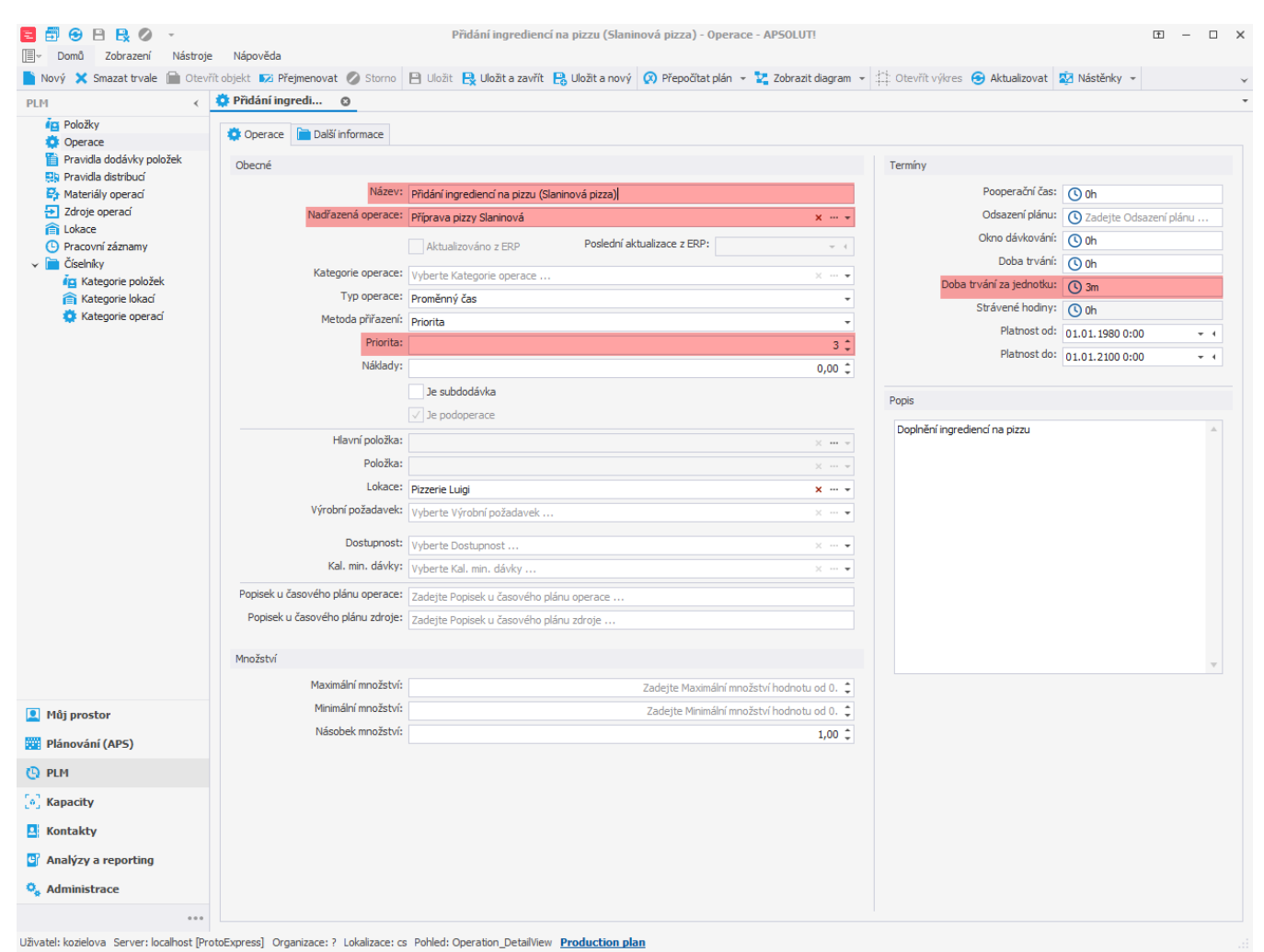

Tato operace je poslední v pořadí a bude produkovat finální položku "Pizza Slaninová".

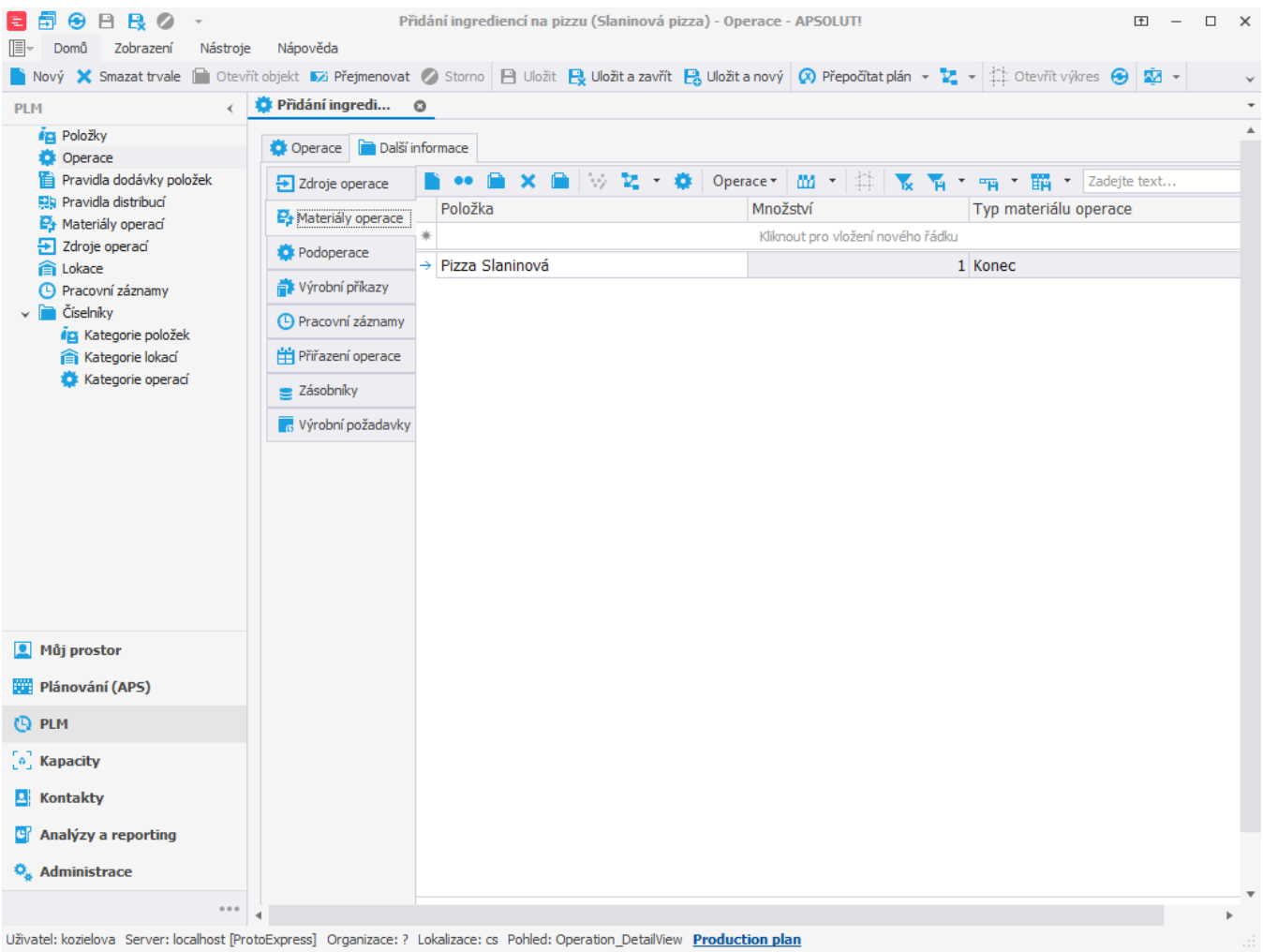

Dále vytvoříme u všech tří operací "Příprava ingrediencí (Slaninová pizza)", "Rozválení těsta (Slaninová pizza)" a "Přidání ingrediencí na pizzu (Slaninová pizza)" zdroj operace [\(Příklad - Zdroje a zdroje operací](https://docs.elvacsolutions.eu/pages/viewpage.action?pageId=95486238)) na zdroj Operátor:

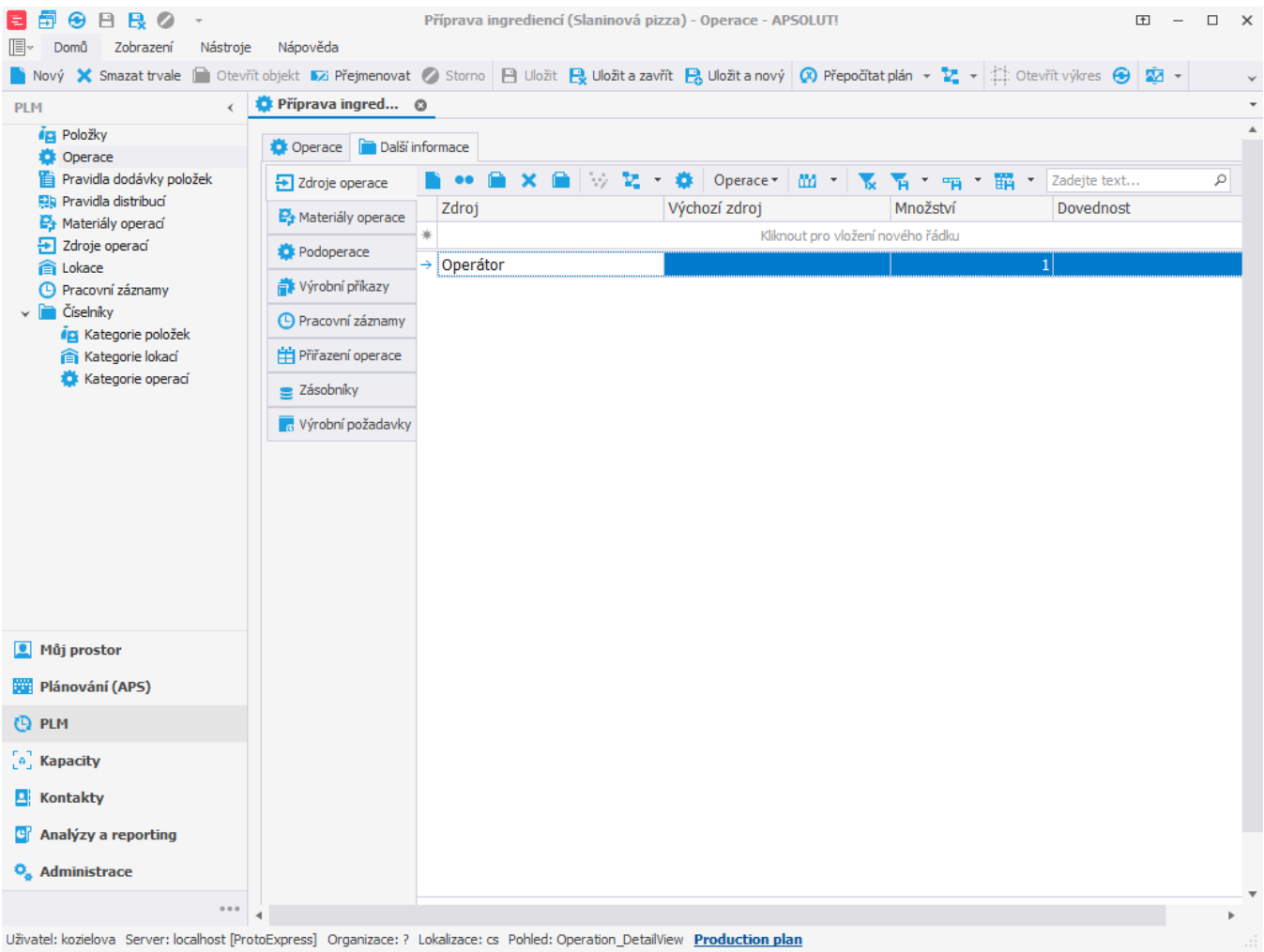

Pokud nyní založíme výrobní požadavek na slaninovou pizzu:

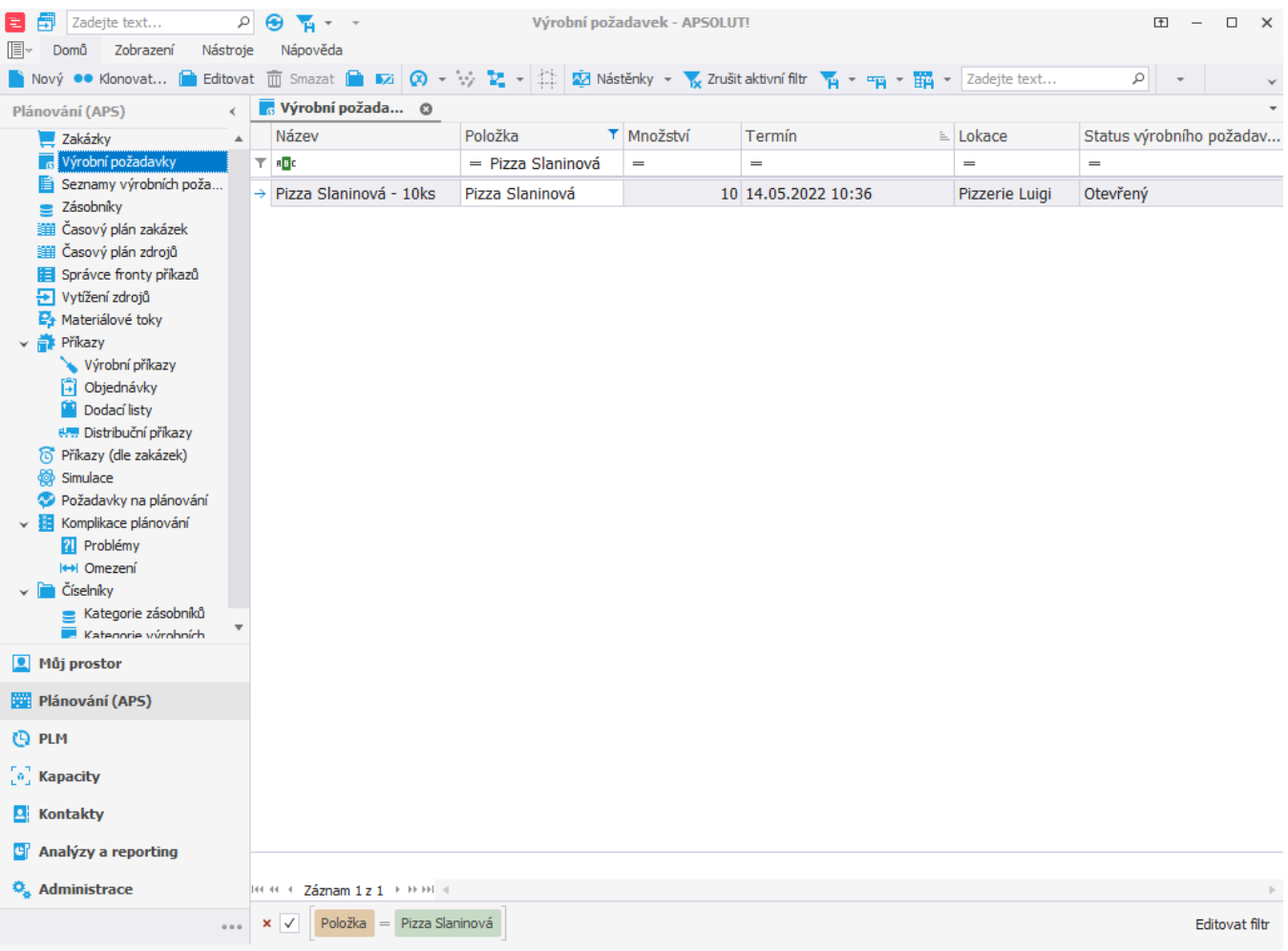

Uživatel: kozielova Server: localhost [ProtoExpress] Organizace: ? Lokalizace: cs Pohled: Demand\_ListView Production plan

## spustíme plánování a přejdeme do evidence výrobní příkazy, vidíme, že se příkazy naplánovaly v určeném pořadí.

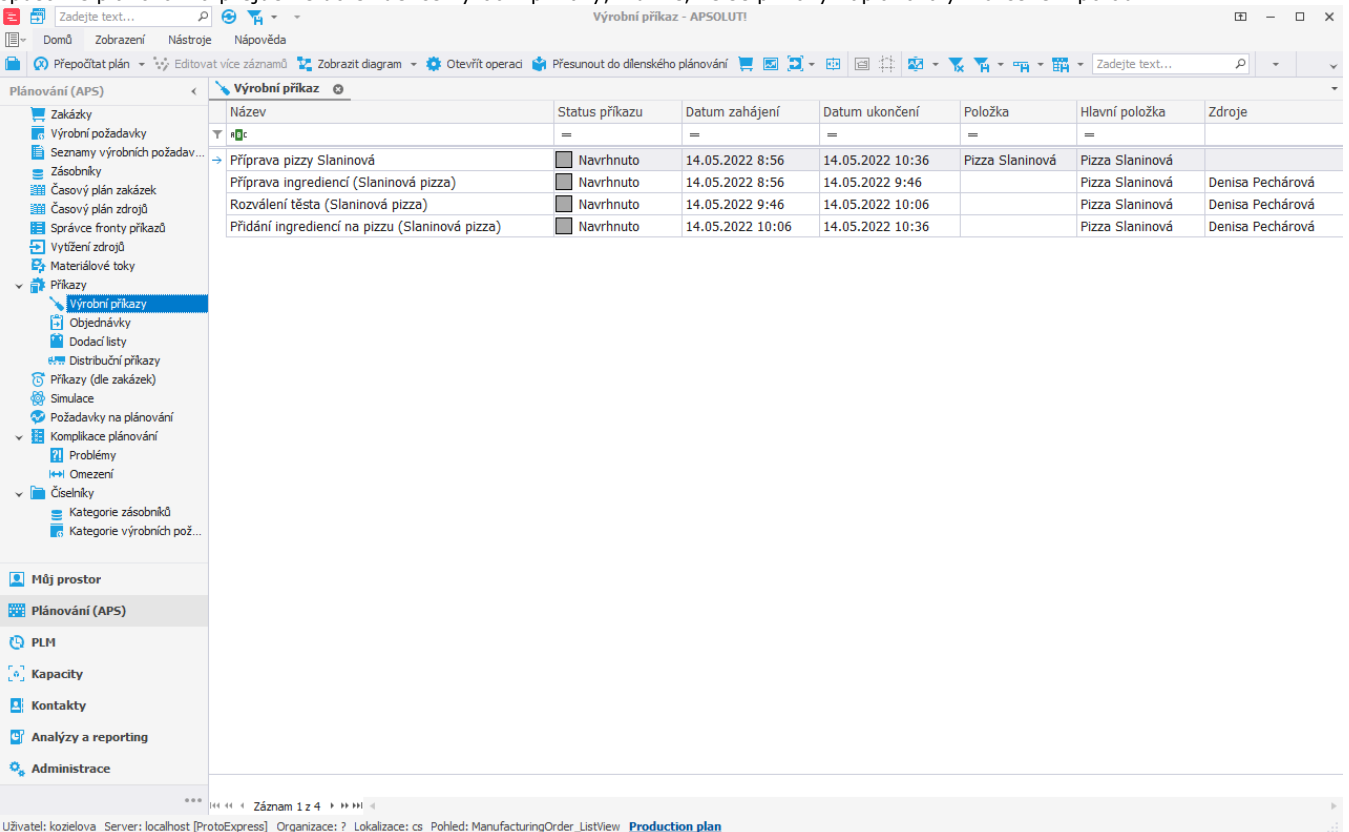